**Comment mesurer la qualité de votre stratégie sociale avec Facebook Insights (1ère partie)**

Retour au sommaire de la lettre

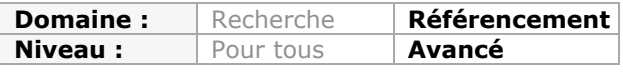

*Être sur Facebook, c'est une chose, mais il est très important, si vous avez mis en place une stratégie orientée autour de ce réseau, de mesurer l'impact de vos actions afin de gérer au mieux votre visibilité. Pour cela, le module Facebook Insights sera votre ami. Mais encore faut-il bien le connaître et l'utiliser pour en tirer la substantifique moelle. C'est donc l'objet de cet article que d'explorer en profondeur Facebook Insights et ses trois principaux modules : Page, App et Domain Insights...*

Facebook est le leader français (et mondial) des réseaux sociaux. Et la puissance de feu de ce nouveau média n'est plus à démontrer… Oui ! Mais comment allez-vous traquer votre ROI dans et avec Facebook ? C'est justement l'objet de cet article que de comprendre les différentes façons de mesurer l'apport des médias sociaux (Facebook, Twitter et Google+) dans vos campagnes de « Web marketing ».

# *Facebook Insights*

Dans Facebook, les statistiques sont de quatre sortes :

- Page Insights : statistiques Facebook pour les pages ;
- App Insights : statistiques Facebook pour les applications ;
- Domain Insights : statistiques Facebook pour les domaines ;
- Ad Insights : statistiques Facebook pour les publicités.

Dans cet article, nous n'aborderons pas ce dernier point… Mais les statistiques sur Facebook vous permettent de mieux cibler les « Facebookers » qui seront exposés à vos publicités et donc de diminuer, de manière importante, votre coût au clic.

Par ailleurs, et grâce à Google Analytics (par exemple), nous pourrons mesurer :

- Les visites à l'intérieur des onglets de page personnalisés ;
- Les visites de la page Facebook (ou des autres médias sociaux) vers le site web ;
- Les interactions des visiteurs avec les modules sociaux (bouton « J'aime », « Recommander », commentaires) placés sur votre site web.

Un point doit être éclairci : à l'intérieur d'une page, on distingue les onglets de page par défaut (« Mur », « Photos », « Vidéos », etc.) et les onglets de page personnalisés, créés grâce à la technique des iFrames et qui nécessitent la mise en place d'une application Facebook.

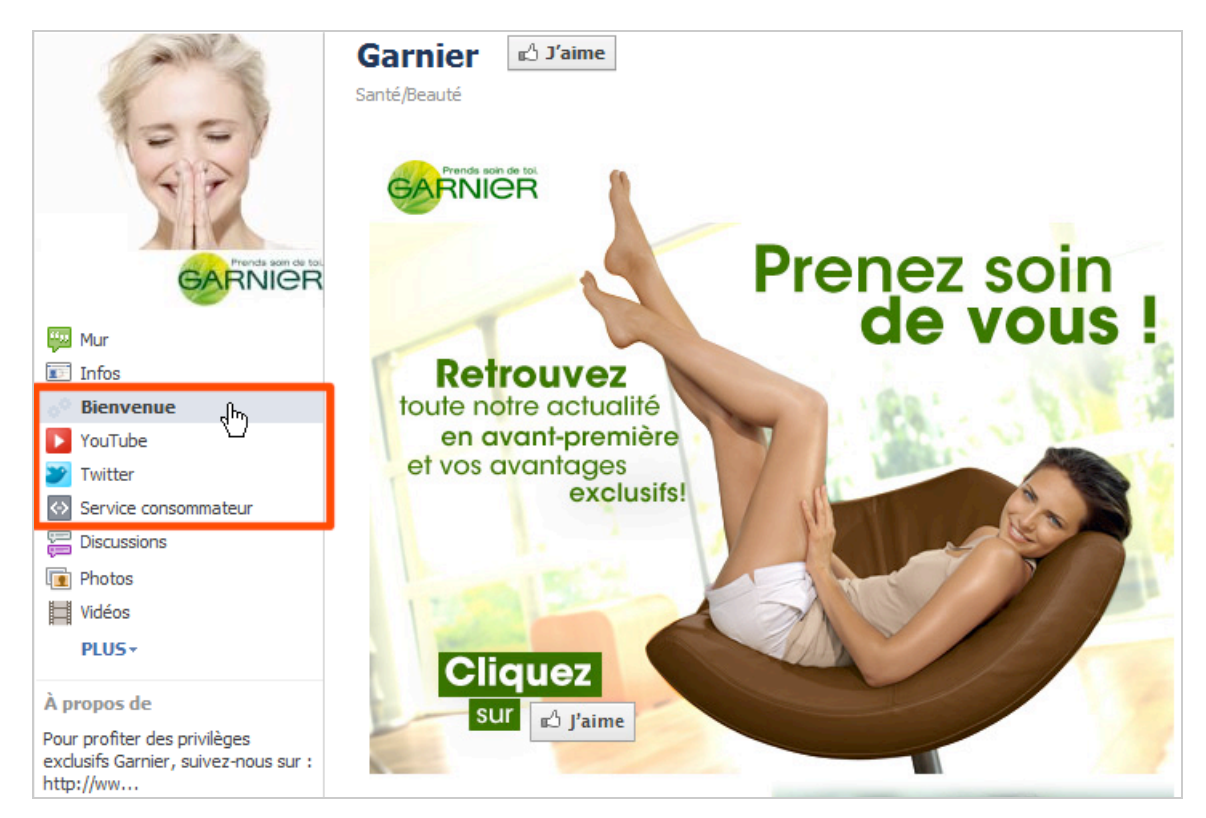

Examinons maintenant les statistiques qui sont offertes par Facebook…

# *Les statistiques visibles sur la Fan Page*

Quand vous affichez une page dont vous êtes l'administrateur, deux métriques sont publiques :

Le nombre de fans : « n personnes aiment ça » ;

Le nombre d'interactions effectuées sur votre page, et ce au cours des 7 derniers jours : « n personnes en parlent ».

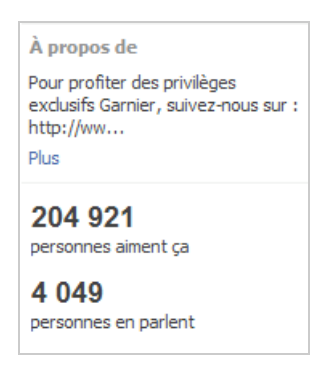

Cette dernière indication comprend les personnes qui ont :

- Aimé votre page ;
- Publié sur votre page ;<br>• Aimé commonté et pa
- Aimé, commenté et partagé un de vos « Edges » (bloc de contenu dans Facebook) ;
- Répondu à une question (mini-sondage Facebook) ;<br>• Pépondu à et partagé un de ves évènements ;
- Répondu à et partagé un de vos évènements ;
- Mentionné votre page ;
- Taggué une photo de votre page ;
- Laissé un Check'in ou recommandé votre entreprise.

Bien entendu, le ratio obtenu (Nombre de fans / Nombre d'interactions) est une indication directe de la « vie » qui anime votre Fan Page et de son potentiel viral. Plus ce ratio sera faible, meilleure sera la viralité obtenue sur Facebook. Ce serait le contraire si on utilisait un pourcentage : (Nombre d'interactions / Nombre de fans) \* 100.

Deux remarques sont nécessaires :

La seconde mention indique les interactions enregistrées par les fans et les non fans, c'est-à-dire les « utilisateurs actifs » ;

La majorité (entre 90% et 95%) des interactions ne sont pas effectuées sur votre page mais en dehors d'elle et donc, à partir du fil d'actualités de vos fans.

Facebook fournit deux autres indications :

- 1. Affichez le mur de votre Fan Page.
- 2. Filtrez les publications en cliquant sur le nom de votre Fan Page.
- 3. Examinez les valeurs indiquées pour les métriques « Impressions » et « Feedback ».

Les impressions sont le nombre de fois qu'une des publications de la page (mini-fil d'actualité, photo, vidéo, évènement, etc.) a été vue. Le pourcentage de feedback s'obtient en appliquant la formule suivante : (Nombre d'interactions / Nombre d'impressions) \* 100.

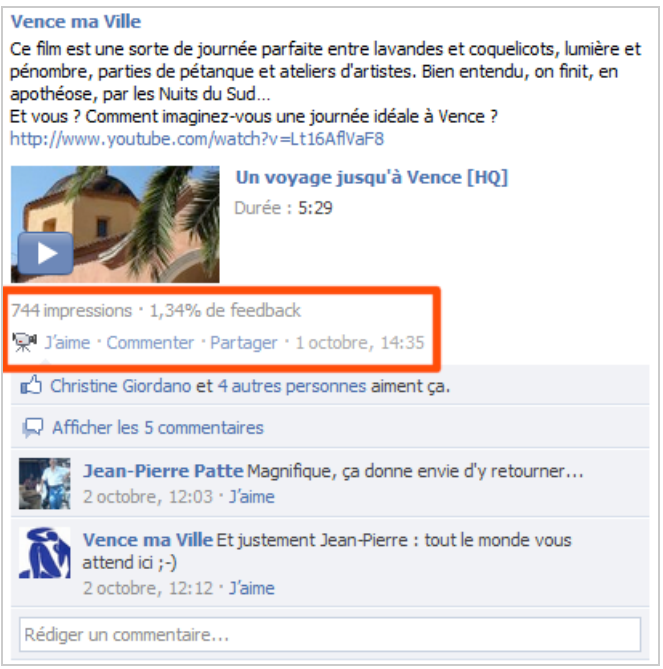

C'est, par définition, une notion extrêmement vague puisque :

- Un même utilisateur peut avoir vu plusieurs fois votre publication (« Edge ») ;
- Une publication peut s'afficher mais sans que le « Facebooker » la voit (sous le « Fold », par exemple).

On entend par interaction, un des événements suivants :

- Clic sur le bouton « J'aime » ;
- Clic sur le bouton « Commenter » ;
- Clic sur le bouton « Partager ».

Le nombre de partages est maintenant directement indiqué sous la mention du nombre de « Likes » : « Afficher n élément partagé ».

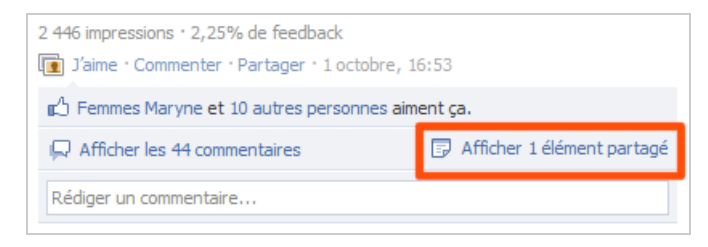

Ces indicateurs peuvent servir à :

• Déterminer les jours de la semaine et les heures qui sont les plus propices aux publications : plus il y aura d'impressions enregistrées, plus la date choisie aura été efficace ; • Évaluer l'attractivité de vos publications de page.

Nous considérons qu'en-dessous de 10 000 fans, un pourcentage de feedback de 2.5% est (très) correct.

### *Facebook Page Insights*

Il existe deux manières d'afficher les statistiques d'une Fan Page :

- Dans la partie de droite, cliquez sur le lien *Afficher les statistiques* ;
- Accédez directement à cette adresse URL : http://www.facebook.com/insights/.

L'ensemble des statistiques concernant les pages, les applications et les domaines que vous gérez sera accessible en cliquant sur le bouton fléché *Sélectionner les statistiques*.

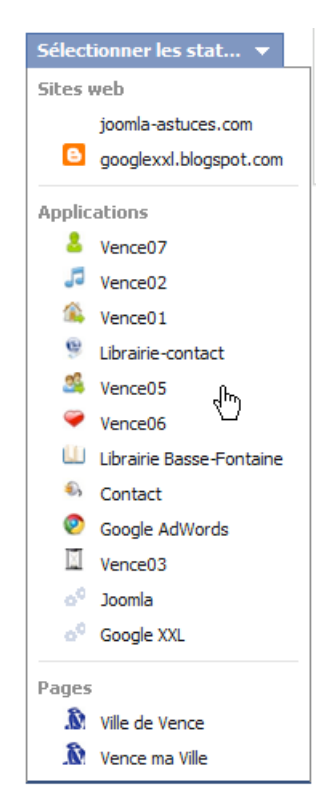

Quelque soit la méthode utilisée, le « Dashboard » de votre page est scindé en deux parties :

- Les utilisateurs :
- Les interactions.

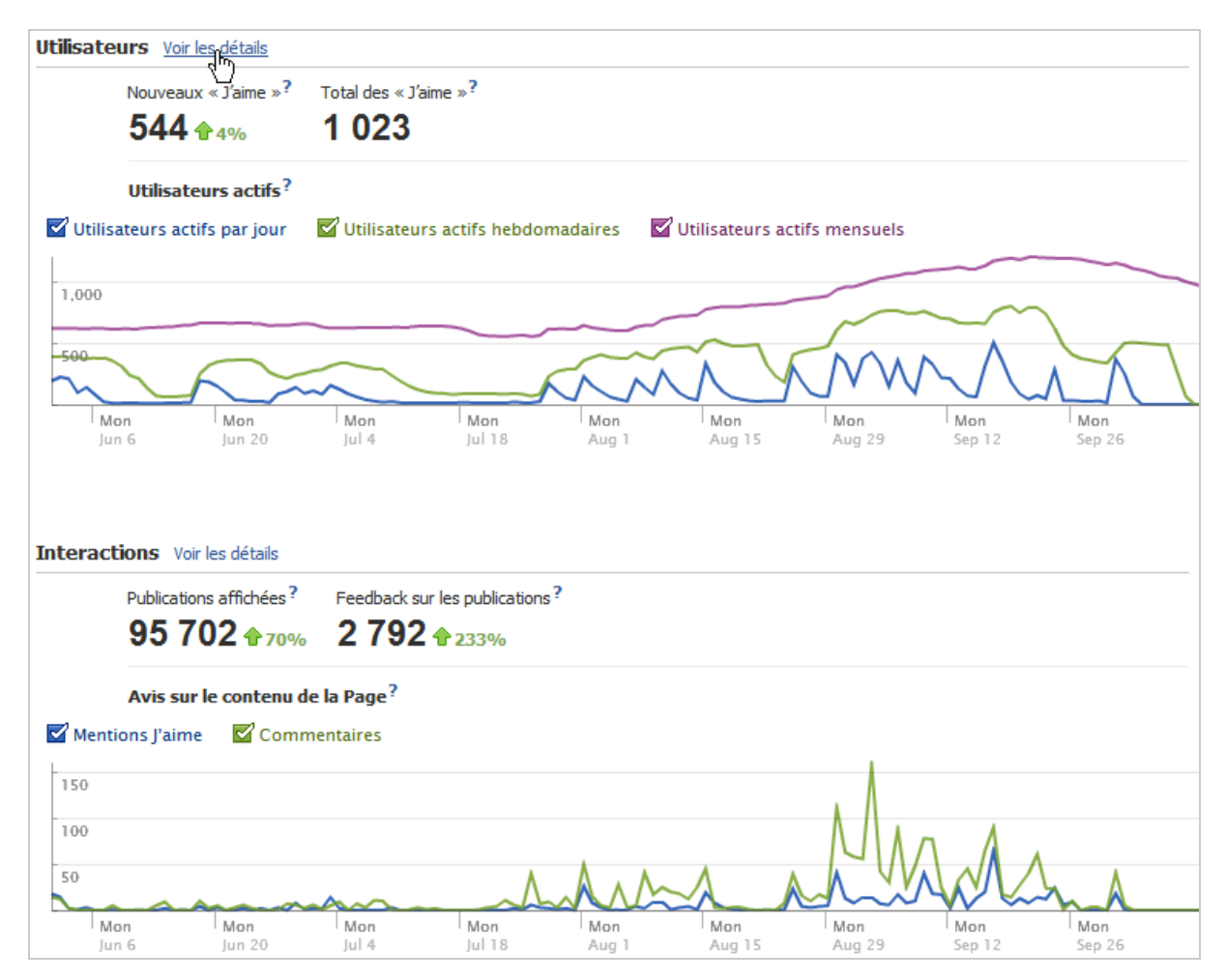

Afin d'afficher les statistiques complètes de l'un ou de l'autre volet, cliquez simplement sur le lien *Voir les détails*.

Quelques points méritent d'être soulignés :

Le mini-calendrier qui est visible en haut à droite permet de resserrer les données par semaine, mois ou en indiquant une période personnalisée ;

• C'est uniquement à partir de la vue d'ensemble que vous pouvez exporter les rapports au format XLS (Excel) ou CSV (valeurs séparées par des virgules) ;

- La Fan Page doit avoir au moins 30 fans pour que les statistiques soient actives ;
- Les données remontent à plus de 48 heures ;

Les rapports agrégés par jour, semaine et mois le sont en fonction du fuseau horaire de l'heure standard du Pacifique, soit UTC-8.

Voici les métriques concernant les utilisateurs actifs, les « Nouveaux J'aime », les données démographiques et l'activité de votre Fan Page :

- **Nouveaux « J'aime »** : nombre de nouveaux « J'aime ».

- **Total des « J'aime »** : nombre total des fans de la page.

- **Utilisateurs actifs mensuels** : nombre de personnes (fans et non fans) qui ont consulté et interagi avec votre page. Ils englobent :

- Les personnes ayant visité la page ;<br>• Vu une publication de votre page ;
- Vu une publication de votre page ;
- Interagi avec une publication de votre page.

C'est ce qui explique que le nombre d'utilisateurs actifs est toujours plus élevé que celui des fans.

- **Vues uniques de pages** : nombre de vues de votre Fan Page au cours d'une même visite et par jour.

- **Visiteurs des publications** : nombre de vues uniques (fans et non fans) de vos publications par jour et à l'intérieur des fils d'actualités.

- **Publication aimée** : nombre de « J'aime » enregistrés par vos publications.

- **Publication commentée** : nombre de commentaires enregistrés par vos publications.

- **Messages sur le mur** : nombre de publications faites sur votre page par les fans.

- **« Je n'aime plus »** : nombre de fois qu'un de vos fans vous a quitté.

- **Source des « J'aime »** : cette liste recense les principaux canaux qui ont permis aux Facebookers de devenir fan de votre page : publicités, bouton « J'aime », centres d'intérêts, boîte « J'aime », etc. La mention « Inconnu » constitue, généralement, la majorité des sources…

- **Données démographiques (sexe et âge)** : le graphique qui est visible montre la répartition démographique de vos fans.

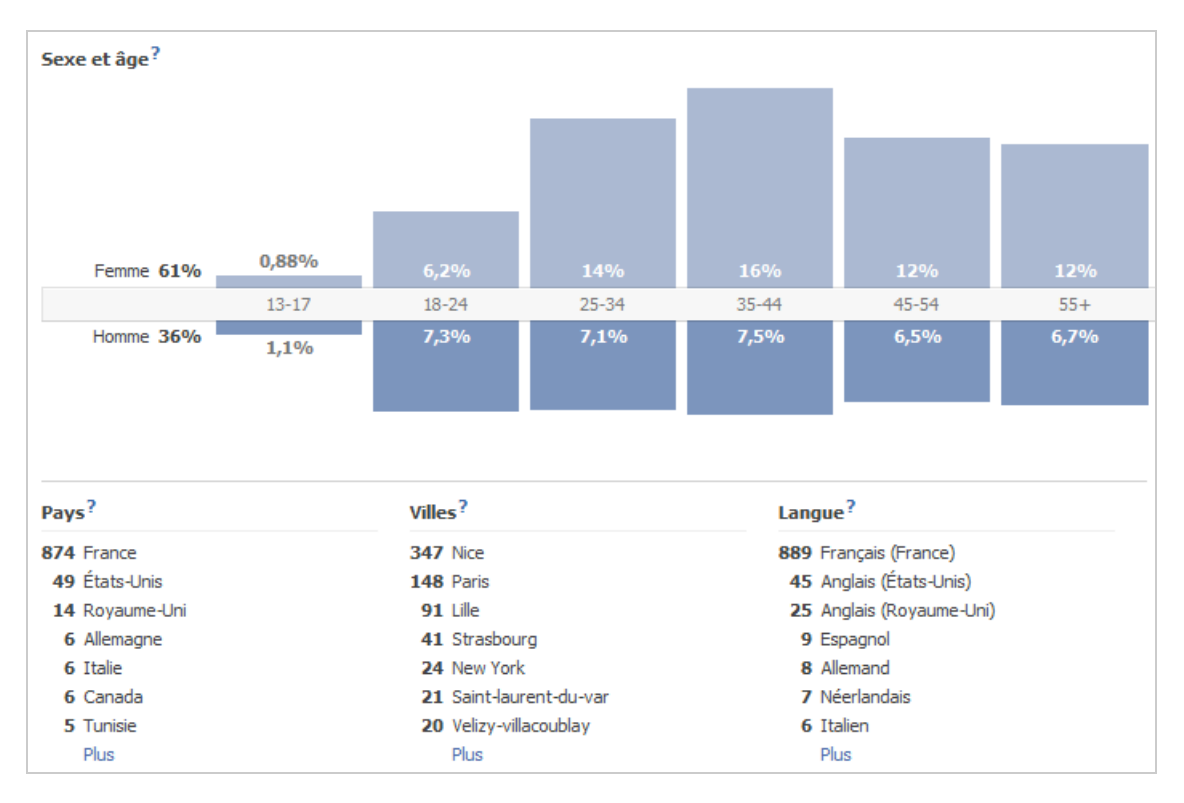

Bien entendu, ces renseignements sont précieux si vous souhaitez mieux connaître votre clientèle mais aussi lorsque vous devrez faire du ciblage avancé pour les publicités Facebook… Est-ce que votre cœur de cible est constitué des femmes de 35 à 44 ans ou des hommes de plus de 45 ans ?

- **Pays** : pays de résidence des fans, selon leur adresse IP.
- **Villes** : la même méthode est utilisée pour les villes.
- **Langue** : versions d'interface linguistique utilisée par vos fans.

- **Nombre de pages vues** : nombre de fois que votre page a été affichée (nombre de hits). Cette mesure est à différencier des pages vues uniques.

- **Vues uniques de pages** : cette métrique a déjà été examinée précédemment.
- **Total des onglets affichés** : nombre de fois que les onglets de la page ont été affichés, et ce que les utilisateurs aient été ou non connectés à leur compte Facebook.

- **Référents extérieurs** : ce rapport est sommaire mais permet de lister les origines des visites : moteurs de recherches ou sites référents. Statistiquement, on estime que 27% des visites d'une page Facebook proviennent de Google.

- **Vidéos vues** : nombre de fois où des vidéos, envoyées sur Facebook, ont été lues. De fait, si vous faites un lien vers un clip posté sur YouTube, vous n'aurez pas accès à ces statistiques. Mais, d'un autre côté, vous les retrouverez dans « YouTube Insights ».

- **Écoutes audio** : nombre de fois où du contenu audio a été « consommé ».

- **Photos vues** : nombre de fois où une photo a été affichée individuellement.

Voici les métriques concernant les publications affichées, les publications de la page et l'activité de la page :

- **Publications affichées** : nombre de fois où un Facebooker (fan ou non fan) a vu une publication de votre page.

- **Feedback sur les publications** : nombre d'interactions à partir d'une publication de page.
- **Mentions « J'aime »** : nombre de « J'aime » qui ont été enregistrés.
- **Commentaires** : nombre de commentaires qui ont été enregistrés.
- **Désabonnements** : nombre de « Je n'aime plus » qui ont été enregistrés.
- **Publications de la page** : nombre de publications de page.

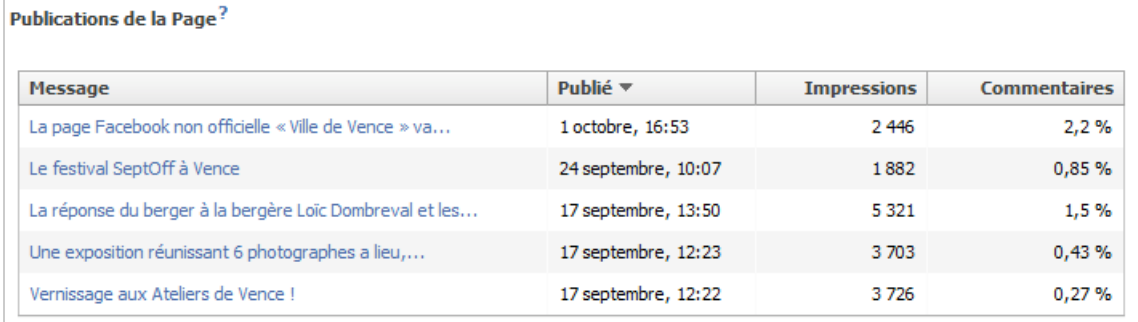

- **Mentions** : nombre de fois que votre page a été citée en utilisant la fonctionnalité d'autocomplétion de Facebook.

- **Publications de discussions** : nombre de fois où un message a été laissé sur un de vos forums.

- **Avis** : nombre de fois où un Facebooker a laissé un avis sur les produits ou les services présentés sur votre page (cette fonctionnalité n'est visible que si vous déclarez votre Fan Page comme étant, par exemple, celle d'un restaurant).

- **Messages sur le mur** : nombre de fois où un Facebooker a publié un message sur le mur de votre page.

- **Vidéo** : c'est le nombre de fois où un de vos fans a publié une vidéo sur le mur de votre page.

La première chose qui frappe est que les indicateurs disponibles ne sont pas d'une très grande clarté… Et le fichier d'aide offre les mêmes absences. Néanmoins, on peut mettre en exergue ces quelques points :

- Le nombre de « Je n'aime plus » est une indication précieuse (mais pas suffisante) sur les erreurs que vous pouvez faire quant à l'animation du mur : une trop grande fréquence de publications ou un style de publications inadapté aux attentes des fans.

- Le pourcentage d'interactions est, bien évidemment, un indicateur clé : plus une page suscite d'interactions, plus elle bénéficiera d'un « Ranking » élevé à l'intérieur des fils d'actualités des fans et, en conséquence, de l'effet viral propre à Facebook.

- Le nombre de fois où une page s'affiche ou que des onglets sont vus ne doit pas vous alarmer : la plupart des interactions se font à partir des fils d'actualités des fans et, en conséquence, le mur est bien l'épine dorsale de vos campagnes marketing sur Facebook.

Signalons que l'API Facebook offre des indicateurs supplémentaires. Des services comme « PageLever » (http://pagelever.com) vous permettent d'accéder à des tableaux de bord contenant plus de renseignements comme :

- Le nombre d'accès et d'interactions à partir d'un périphérique mobile ;
- Les profils démographiques qui sont les plus actifs sur votre page ;
- Les profils démographiques qui connaissent les progressions les plus importantes...

## *La nouvelle version de Facebook Page Insights*

À l'heure où nous écrivons ces lignes, une nouvelle version de « Page Insights » commence à être intégrée au Facebook en version française.

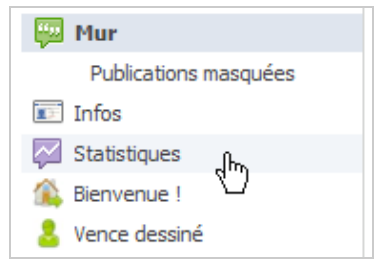

Du coup, le lien précédent affiche la mention « Ancienne version des statistiques ». Un autre onglet est visible sous la mention des activités de vos amis (« Statistiques ») avec trois sous-parties :

• *Fans* : le nombre de fans et leur comportement ;

• *Reach (« Portée »)* : le nombre d'utilisateurs uniques qui ont vu des contenus associés à votre page ;

• *Talking About This (« On en parle »)* : le nombre d'utilisateurs uniques qui ont interagi avec les publications de votre page.

La distinction qui est opérée est utile afin de mieux comprendre dans quelle direction vous devez aller… Imaginons que vos fans soient majoritairement des femmes de 35 à 44 ans mais que les interactions (*« People Talking About This »*) soient surtout le fait de femmes plus jeunes. Vous aurez sûrement intérêt à proposer des contenus qui soient plus adaptés à cette audience en particulier.

Notez que dans la section « Portée », nous retrouvons la notion de « Pages vues » et de « visiteurs uniques ».

Voici les principaux indicateurs (en anglais) :

- **Friends of fans (« Amis des fans »)** : nombre de Facebookers qui sont amis avec vos fans.

- **Weekly Total Reach (« Nombre de vues »)** : nombre de Facebookers qui ont été exposés à un de vos contenus (y compris des publicités Facebook) ;

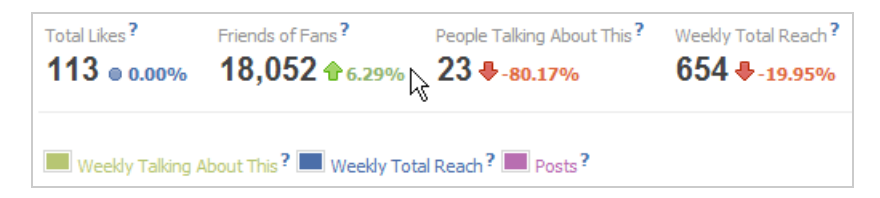

- **Like Sources (« Sources des Likes »)** : cette statistique est plus précise que la précédente puisque l'on visualise la source des « J'aime » : directement à partir de la page, depuis un fil d'actualités ou depuis le « Ticker ».

- **How You Reached People (« Comment votre page communique avec les fans et les non fans ? »)** : une distinction est faite entre les différentes sources (sur 7 jours et en termes de visiteurs uniques)…

• *Organic* (organique) : fils d'actualités, « Ticker » et page ;

• *Paid* : publicités Facebook ;

• *Viral* : le nombre de personnes qui ont été exposées à une de vos publications une fois qu'elle a été aimée, commentée ou partagée par un de leurs amis.

#### - **Unique Users by Frequency (nombre de visiteurs uniques et leur taux**

**d'exposition)** : répartition des personnes en fonction du nombre de fois où elles ont été exposées à un des contenus de votre page.

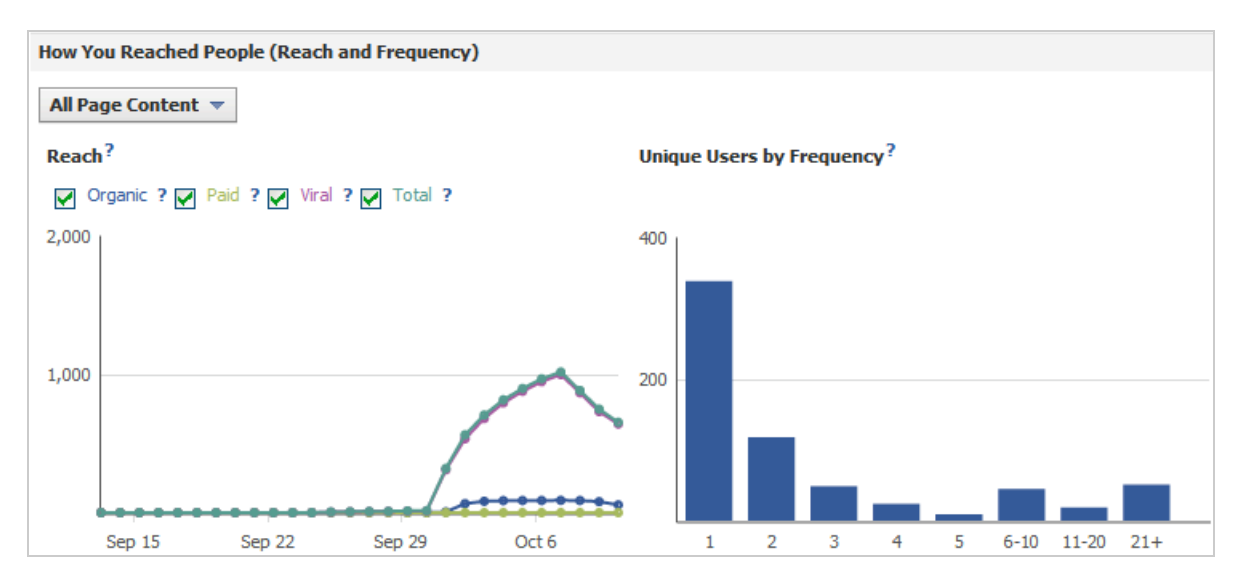

- **Unique visitors (« Visiteurs uniques »)** : nombre de visiteurs uniques qui ont visité votre page.

L'export de ces données peut se faire de deux manières :

- Au niveau de la page ;
- Au niveau des publications.

Les rapports générés sont intéressants puisqu'ils vous permettent de faire la part entre :

- Le nombre de visiteurs uniques qui ont vu une de vos publications ;
- La répartition des sources (« Organic », « Paid », « Viral », etc.) ;
- Le nombre d'utilisateurs uniques engagés ;

• Le nombre d'utilisateurs uniques qui ont consommé vos contenus sans interagir avec ces derniers ;

La viralité par type de publication ou par publication (Nombre de visiteurs uniques engagés / Nombre de visiteurs uniques qui ont vu votre publication \* 100).

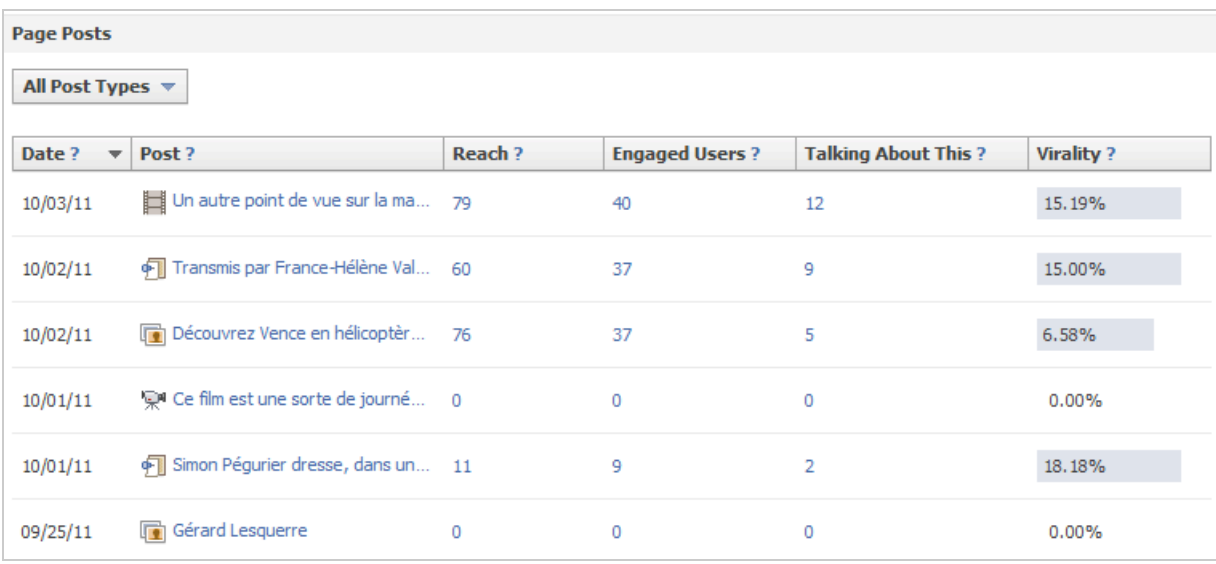

Sur ce point, rien à dire, tout propriétaire de pages Facebook peut analyser, au scalpel, le niveau d'exposition de ses campagnes marketing sur Facebook et, surtout, leur potentiel viral.

## *Facebook App Insights*

Dans Facebook, tout finit par se terminer par une application… Et c'est aussi vrai pour les onglets de page personnalisés ou les applications proprement dites (jeux-concours ou applications purement virales).

En conséquence, toute application bénéficie d'un module de statistiques spécifique. Voici les principaux indicateurs :

• **Nouvelles installations** : nombre total d'installations de votre application ou de connexions à votre application ;

• **Utilisateurs installés à vie** : la soustraction entre les installations de l'application et ses désinstallations ;

• **Utilisateurs actifs mensuels** : nombre d'utilisateurs qui ont interagi ou qui ont vu votre application.

Ces deux derniers indicateurs permettent d'analyser le nombre d'utilisateurs qui ont été séduits par votre application.

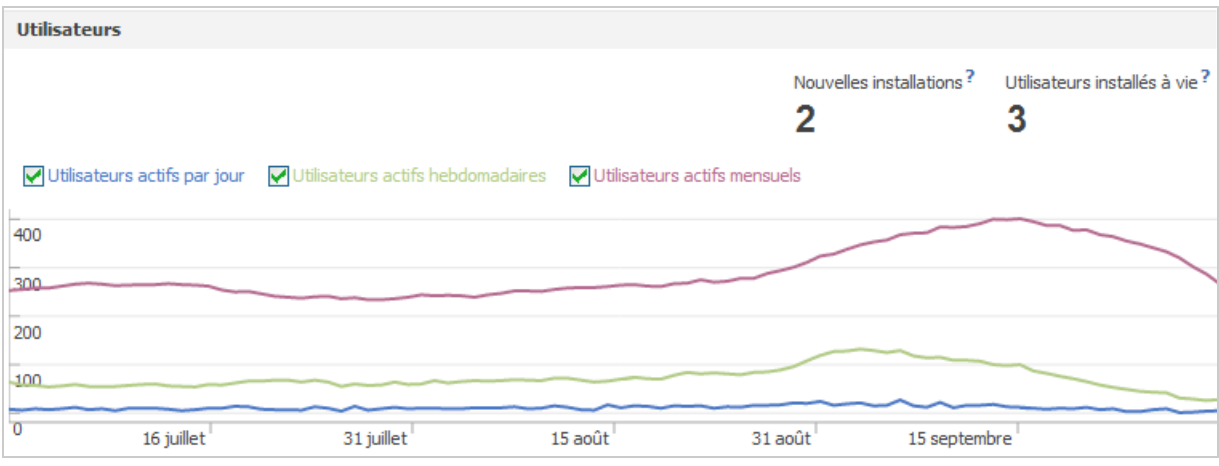

Les métriques suivantes permettent de comprendre le potentiel viral de votre application : nombre de vues dans les fils d'actualités, nombre de publications sur les murs des utilisateurs, nombre de mini-fil d'actualités générés et nombre de photos modifiées ou créées via votre application.

• **Publications de flux d'actualités créées** : nombre de publications générées via votre application ;

• **Mises à jour du statut créées** : nombre de mises à jour de profils générées via votre application ;

- Liens publiés : nombre de partages effectués ;
- **Photos créées** : nombre de photos créées via votre application.

La rubrique *Performances* affiche les temps de latence éventuels de la page « Canevas ».

## *Facebook Domain Insights*

Le principe ici est de déclarer un de vos sites web dans Facebook puis d'analyser les statistiques d'interactions. L'intérêt est que vous obtenez les profils démographiques des Facebookers qui ont interagi avec votre site… Bien entendu, ce type de renseignement n'existe pas, par défaut, dans votre application de « Web Analytics ».

1. À partir de la page générale des statistiques, cliquez sur le bouton *Insights for Website* ou *Statistiques de votre site web*.

2. Indiquez le nom de domaine de votre site puis copiez le bout de code qui est visible sur votre site.

3. Cliquez sur le bouton *Get Insights* (ou *Obtenir les statistiques*).

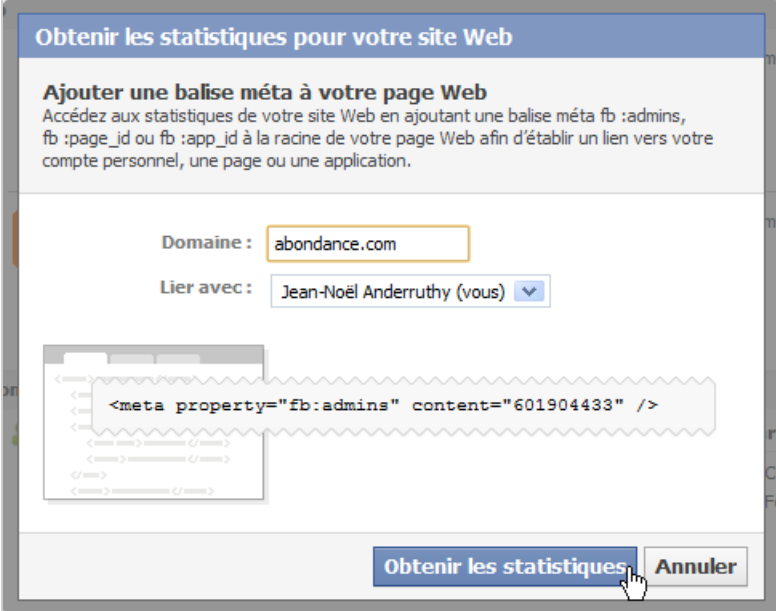

Notez que cette opération doit être renouvelée pour chacun de vos sous-domaines. Voici les métriques les plus intéressantes :

• **Impressions du bouton J'aime** : nombre de fois où les visiteurs ont vu le bouton « J'aime » sur votre site.

• **Mentions J'aime sur le site web** : nombre de fois où les visiteurs ont cliqué sur le bouton « J'aime ».

• **Impressions sur Facebook** : nombre de fois où des personnes ont consulté des actualités générées par des clics sur le bouton « J'aime ».

• **Référents à partir de Facebook** : nombre de clics envoyés vers votre site à partir de fils d'actualités, murs de profils et de pages.

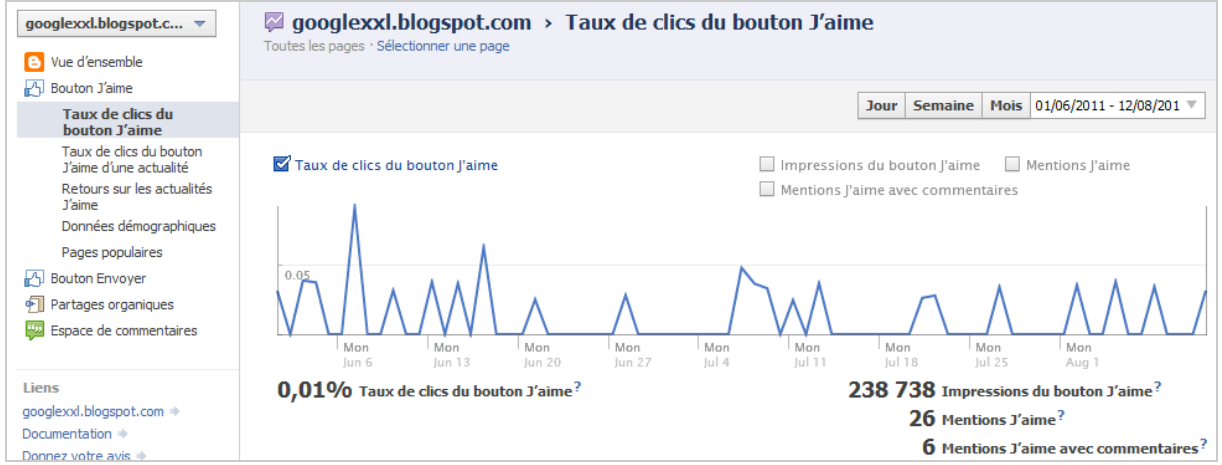

On obtient alors le :

• **Taux de clics du bouton J'aime** : (nombre de clics / nombre d'impressions) \* 100.

• **Taux de clics du bouton J'aime d'une actualité** : (nombre de clics à partir d'une actualité et vers votre site / nombre d'impressions) \* 100.

• **Taux de J'aime sur les actualités J'aime** : (nombre de clics sur le bouton J'aime / nombre d'impressions des actualités J'aime) \* 100.

Les liens *Données démographiques* et *Pages populaires* parlent d'elles-mêmes…

Nous retrouvons ces mêmes statistiques pour le bouton « Envoyer » :

• **TDC (« Taux de clic ») du bouton Envoyer** : (nombre de clics sur le bouton « Envoyer » / nombre d'impressions) \* 100.

• **TDC (Taux de clic) des pièces jointes envoyées** : (nombre de clics envoyés vers votre site / nombre d'impressions) \* 100.

• **Partages organiques** : ce terme désigne toute action d'un utilisateur faisant un lien vers votre site à partir d'un message de statut ou d'une publication.

• **Espace de commentaires** : les statistiques sont semblables à la différence près qu'elles ne concerneront que le module de commentaires de Facebook.

Il ne vous restera plus qu'à dégager du temps dans votre agenda (ce qui n'est pas toujours la partie la plus simple...) pour analyser toutes ces données afin de gérer au mieux votre stratégie sociale...

Lors du prochain numéro de cette revue, nous vous parlerons de la meilleure façon d'utiliser Google Analytics pour appréhender de façon encore plus précise les données fournies par Facebook. Mais à chaque mois suffit sa peine... et ses statistiques :-)

*Jean-Noël Anderruthy, webmaster spécialisé dans les technologies Google.*

**Réagissez à cet article sur le blog des abonnés d'Abondance : http://blog-abonnes.abondance.com/2011/10/comment-mesurer-la-qualite-devotre.html**